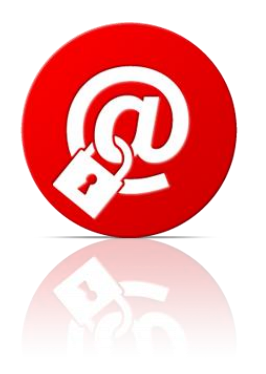

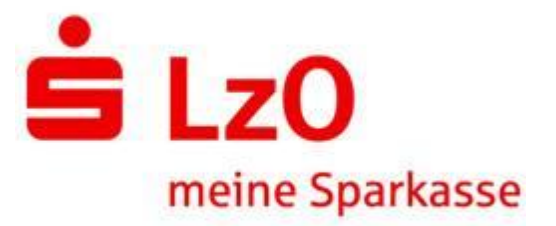

## Empfang der ersten "Sicheren E-Mail"

1. Sie haben von Ihrem Berater eine "normale" E-Mail erhalten. Dort finden Sie einen Link sowie Ihre persönliche Benutzer-ID zum Abruf der "Sicheren E-Mail".

2. Sie erhalten von Ihrem Berater persönlich das Startpasswort.

3. Sie benutzen den gelieferten Link und melden sich mit der Benutzer-ID und dem Startpasswort an.

4. Sie vergeben Ihr eigenes Passwort und hinterlegen eine Sicherheitsfrage, um das Passwort im Bedarfsfall zurückzusetzen.

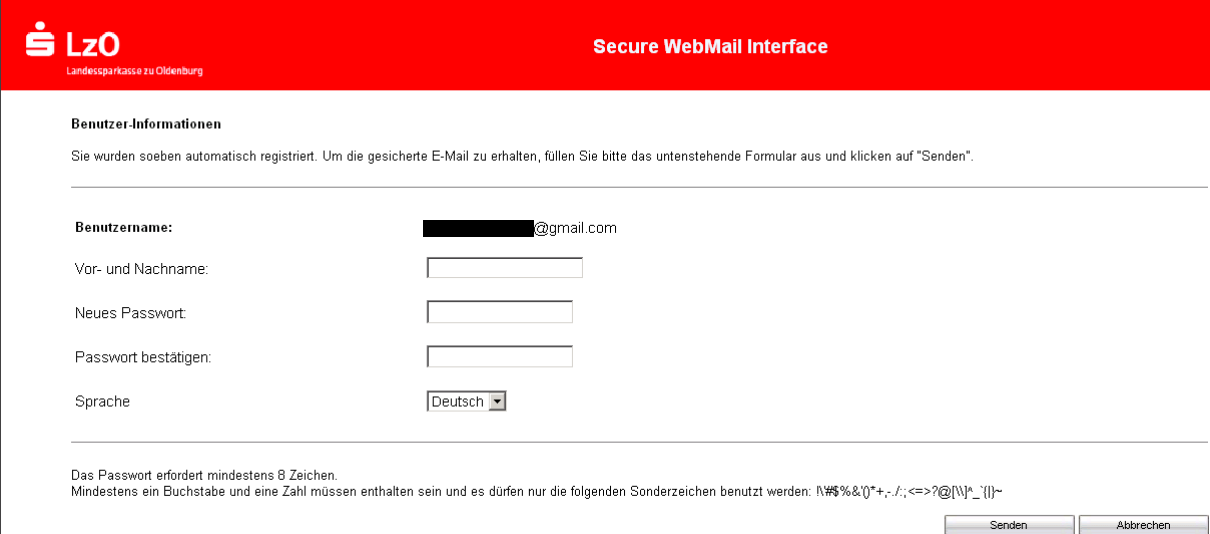

5. Jetzt haben Sie die Möglichkeit die "Sichere E-Mail" einzusehen. Bei zukünftigen Nachrichten können Sie sich direkt in dem Portal anmelden. Dafür nutzen Sie Ihre Benutzer-ID sowie Ihr eigenes Passwort. Der Link zum Portal wird Ihnen bei jeder Nachricht automatisch mitgeteilt.

Bei Rückfragen stehen wir Ihnen unter **0441 230-2222** gerne zur Verfügung!